**RND Version 1.05 CDA Vollversion**

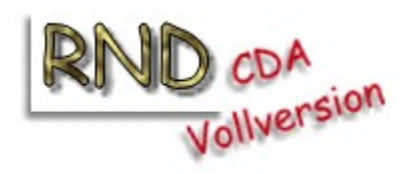

Über RND

**Anleitung** 

Menüs

**Schaltflächen** 

Programm

Autor

# **Über RND**

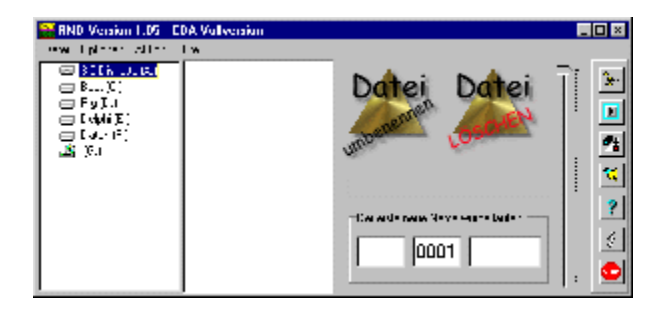

RND ist ein Programm zum einfachen Umbenennen, Numerieren oder Löschen von Dateien, die sich bei Ihnen auf der Festplatte befinden. Sehr oft kommt es vor, daß man bestimmte Dateien durchnumerien will und genau dafür ist dieses Programm gedacht.

# **Anleitung**

Die Bedienung des Programms ist eigentlich recht simpel. Sie wählen mit der Maus Dateien aus, die umbenannt oder gelöscht werden sollen und ziehen diese dann einfach auf diese Flächen

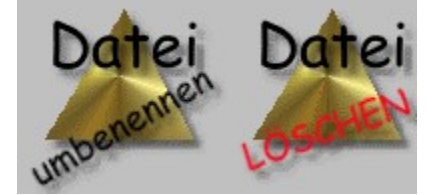

Fertig!

Halten Sie die Umschalt-Taste bei der Auswahl gedrückt, können mehrere Dateien ausgewählt werden. Während des Umbenennens wird eine Anzeige gefüllt, damit Sie sehen können, wie der lange der Vorgang noch dauert.

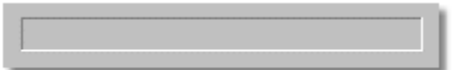

Weitere Hilfe unter:

**Dateinamen** Menüs **Schaltflächen** 

#### **Dateinamen**

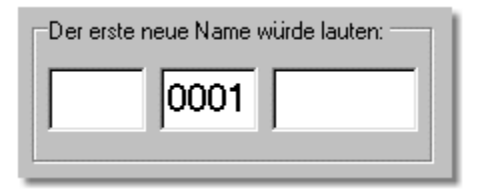

Der neue Dateinamen setzt sich aus diesen 3 Feldern zusammen. Das rechte Feld ist ein Anhang, den sie bestimmen können. Hier tragen Sie z.B. ein M ein, wenn die Datei M0001.GIF heißen soll. Das 2. Feld enthält eine Zahl, die Sie mit diesem Slider einstellen können.

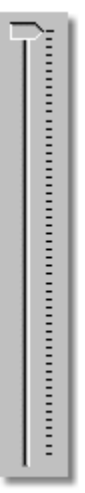

Das 3.Feld enthält den Dateianhang der ausgewählten Datei. Sind mehrere Dateien ausgewählt, die verschiedene Anhänge besitzen, erhalten allerdings alle denselben Dateianhang.

Anleitung Zurück zum Anfang

# **Menüs**

Hier gibt es Hilfe zu den folgenden Menüs:

Datei Optionen **Aktionen Hilfe** 

**Anleitung** 

# **Datei**

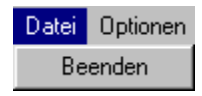

Wählen Sie den Punkt Beenden, endet das Programm. Dieser Menüpunkt entspricht der Schaltfläche STOP

### **Optionen**

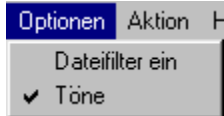

Das Optionen-Menü hat 2 Menüpunkte:

#### **Dateifilter ein**

Haben Sie eine Datei angeklickt und wählen den Menüpunkt 'Dateifilter ein', werden nur noch Dateien angezeigt, die den selben Dateianhang haben wie die angeklickte Datei. Ist keine Datei angeklickt, hat der Menupunkt keine Wirkung.

#### **Töne**

Mit diesem Punkt schalten Sie die Töne ein oder aus.

### **Aktionen**

Aktion Hilfe Alle Dateien auswählen Verzeichnis neu einlesen

Alle Dateien auswählen

Mit diesem Punkt werden alle angezeigten Dateien angewählt. Sie brauchen mit der Maus nur noch auf die Felder rüberzuziehen, um Aktionen zum Löschen oder Umbenennnen auzuführen.

Verzeichnis neu einlesen.

Soll das Verzeichnis neu eingelesen werden, z.B. nach Einlegen einer neuen Diskette kann dieser Menüpunkt angewählt werden.

### **Hilfe**

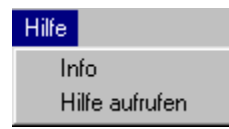

Info zeigt einen Informations-Bildschirm an.

Hilfe aufrufen Diese Hilfe-Datei wird aufgerufen

# **Schaltflächen**

# RND Schaltflächen

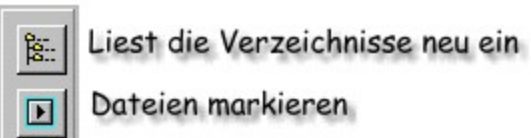

啤 Umbenennen starten

 $\mathbb{Z}$ Dateianhangsfeld löschen

Hilfe-Datei aufrufen

Informationsbildschirm

Beendet das Programm

#### **Anmerkungen zu den Schaltflächen:**

#### **Dateien markieren:**

 $\overline{\mathbf{?}}$ 

 $\delta$ 

5109

Diese Schaltfläche markiert entweder alle Dateien oder, wenn vorher eine Datei angeklickt wurde, nur Dateien derselben Art

#### **Umbenennen starten**

Dieser Schalter entspricht dem Ziehen und Ablegen von Dateien auf das Feld 'Dateien umbenennen'

#### **Dateianhangsfeld löschen:**

Dieser Schalter löscht das Feld, in dem ggfs. noch ein Dateianhang angezeigt wird.

Anleitung Zurück zum Anfang

### **Programm**

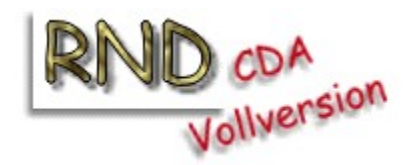

Dieses ist die Version 1.05 der CDA-Vollversion RND.

Mein besonderer Dank geht an Hendrik Hielscher für die vielen Anregungen und Änderungswünsche.

Grüße an Peter Schwemmer, Uwe Korff, Dietmar Felten, Rolf von der Hagen, Fabrice Deville, Berrie Bloem, Dirk Bünk, Mark G.Ryder, Klaus Holleck, Markus Stephany und an die CDA-Redaktion .

### **Autor**

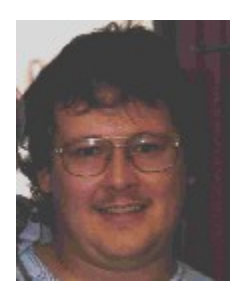

Kontakt: Manfred Dietberg Singerhoffstr. 49 44225 Dortmund

e-mail: dietberg@cww.de Homepage: http://www.geocities.com/Soho/Gallery/5643

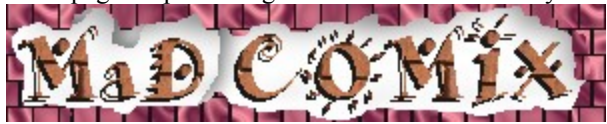

Schaut mal vorbei. Ich habe da ein paar lustige Bilder ausgestellt.

### **Jede Kritik und Anregung ist immer noch erwünscht**